Simple Notification Service CLI Free

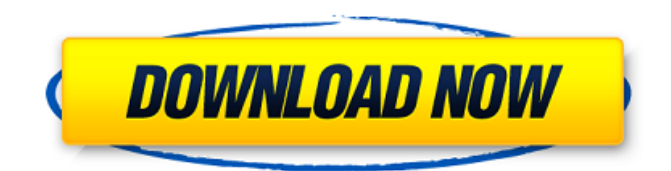

## **Simple Notification Service CLI With License Code (Final 2022)**

Notification Support is a new and valuable feature added to Amazon Simple Notification Service (Amazon SNS). With the support, you can send HTTP requests to a web API using the HTTP POST method and receive a HTTP response that will inform you if the request was successful or not. The HTTP requests can be accessed using the AWS command-line utility. How to install and use the HTTP requests library in Amazon SNS: Download and install the latest version of Simple Notification Service CLI Navigate to the SNS home directory and run the command "bin/install-cli -l" Run the "bin/sns enable-http-support" command to enable the HTTP support. Your SNS buckets/topics will automatically start to provide information about their HTTP POST support. To see the list of HTTP requests supported, run the "bin/sns list-http-requests" command. Notification Support is a new and valuable feature added to Amazon Simple Notification Service (Amazon SNS). With the support, you can send HTTP requests to a web API using the HTTP POST method and receive a HTTP response that will inform you if the request was successful or not. The HTTP requests can be accessed using the AWS command-line utility. How to install and use the HTTP requests library in Amazon SNS: Download and install the latest version of Simple Notification Service CLI Navigate to the SNS home directory and run the command "bin/install-cli -l" Run the "bin/sns enable-http-support" command to enable the HTTP support. Your SNS buckets/topics will automatically start to provide information about their HTTP POST support. To see the list of HTTP requests supported, run the "bin/sns list-httprequests" command. SNS has added another new feature called Notification Support that will provide HTTP support for Amazon SNS notifications. HTTP support will enable you to send HTTP POST requests to a web API and receive a HTTP response that will inform you if the request was successful or not. Let's look at the basic command to send an HTTP POST request to your SNS notification endpoint. Setting up your SNS notification endpoint To enable HTTP support for your SNS notifications, you first need to setup a notification endpoint on your SNS account. Go to AWS console and navigate to "SNS" service

## **Simple Notification Service CLI Crack Free**

This document describes the different utilities that are included in the Simple Notification Service CLI Cracked Accounts. The following table lists the functionalities of the utilities that are included in the package: Configure Access Keys Create and Delete Notification Endpoints Manage a Notification Configuration Details List all Notification Endpoints List Endpoints with Tags List Endpoints with Tags List Endpoints with Tags and Filter List Endpoints with Tag Keys List Endpoints with Tag Keys List Endpoints with Tag Keys and Filter Publish a List of Notification Endpoints An SNS CLI-enabled

application can use the list-endpoint command to retrieve a notification endpoint from a specific region by providing a valid API key. To retrieve all endpoint entries, use the list-endpoints command. The result of this command includes an entry for each endpoint in the API and the resource ARN of the endpoint. The list-endpoints command supports both asynchronous and synchronous requests. The command-line syntax for the list-endpoints command is: aws sns list-endpoints --endpoint-arn "arn:aws:sns:us-west-2:737366533345:endpoint/TheEndpointName" The result of the above command looks like this: [ { "EndpointArn": "arn:aws:sns:us-

west-2:737366533345:endpoint/TheEndpointName", "Name": "TheEndpointName" } ] Where: The endpoint name is optional and is specified by the user. The default endpoint name is specified in the AWS console. The endpoint name is a case-sensitive parameter. The arn is the ARN that is associated with the specified endpoint name. This parameter can be used to specify a specific region. AWS Region-specific configuration parameters are identified by following the resource ARN with the name region name in the colon notation. For b7e8fdf5c8

# **Simple Notification Service CLI Crack + Free License Key [Mac/Win]**

Here is a simple list of the top 10 features of the tool: Get the most recent and the cumulative usage metrics Subscribe to Amazon SNS topics and optionally to subscribers Connect with API v2 using REST API Connect with API v3 using Command Line Interface (CLI) Send a message to a topic Delete a subscription List topics and their subscribers Send an event notification to a topic Get an event notification for a topic Invoke a Lambda function asynchronously Deploy a CloudWatch alarm asynchronously Get the availability of an EC2 instance Get the current application key pair Get information about the service The tool is a great tool that makes it easy to manage the Amazon SNS service. Since this is just a basic tool, if you are looking for a fully-featured tool, you may wish to consider another tool. Amazon Simple Notification Service CLI Homepage: Table of Contents Step 1: Install Amazon SNS CLI Step 2: Create a new project Step 3: Create a new topic Step 4: Delete a topic Step 5: Create a subscription Step 6: Get an endpoint URL Step 7: Fetch a message Step 8: Delete a subscription Step 9: Send an event notification Step 10: Send an asynchronous event notification Summary Amazon Simple Notification Service CLI was tested on Ubuntu 16.04 LTS. The commands can be run by typing them into the terminal. The commands are written in a manner that they can be copy and pasted from the screen. The utilities are written in a manner that they can be downloaded to a developer's local machine and then be deployed in a local development environment. Another option is to copy and paste the commands into a file and edit the file to add your AWS credentials. In many instances, when preparing to use the tool, the user should take the proper security measures. The tool requires authentication, and all of the commands require authentication as well. The commands are used in a manner such that they can be run on a remote server. In most instances, the user is responsible for obtaining, maintaining and backing up the credentials required for the operation. In order for the commands to function properly, the user is required to supply the proper credentials to the system. In some instances, the credentials used for authentication are provided by the system operator. In

## **What's New in the Simple Notification Service CLI?**

The official Amazon Simple Notification Service (Amazon SNS) CLI (Command Line Interface) tool. The Amazon SNS CLI is a tool you can use to administer, manage and deploy Amazon SNS topics, subscriptions, triggers and destinations. You can also view and retrieve the status of your topics, subscriptions, triggers, destinations, and AWS resources. You can copy or delete your existing AWS resources or create and delete new resources. Note: This tool version is not a complete replacement for the Amazon SNS Management Console and the Simple Notification Service Console. It can be used in conjunction with the Amazon SNS Management Console. Simple Notification Service CLI Features: Read and write Amazon SNS objects Create, list, delete and view available resources Delete existing AWS resources or create and delete new AWS resources You can also send AWS resources messages, update message properties, subscribe to or unsubscribe to an Amazon SNS event, and view and retrieve the status of AWS resources and AWS events. For more information about the Amazon SNS CLI Tool, go to the Amazon Simple Notification Service CLI Developer Guide. Summary Manage your AWS resources using the Simple Notification Service CLI tools. The CLI is a set of command-line tools that are bundled into an easy to use package that can be used to administer, manage, and deploy Amazon SNS resources. The features in the Simple Notification Service CLI include: - Access the Simple Notification Service console. - Access the Simple Notification Service CloudWatch console and Graphical User Interface (GUI). - Access the Amazon SNS Management console. - Access and interact with the Amazon SNS event monitor. - Access and view existing AWS resources and create new resources. - Send existing or create new AWS resources (SMS) messages to other AWS resources (for example to an Amazon SNS topic, a SNS subscription or a SNS destination). - Update existing AWS resources (SMS) messages with additional information. - Delete an existing AWS resource (SMS) messages or an existing AWS resource (for example an

Amazon SNS topic, a SNS subscription, or a SNS destination). - View and retrieve the status of AWS resources. - Subscribe to or unsubscribe from an Amazon SNS event. - Delete an existing AWS event and create a new AWS event. - Create a new AWS event. - Access and view available resources (SNS topics, subscriptions, destinations). - Create an

## **System Requirements For Simple Notification Service CLI:**

PC: OS: Windows 7, Windows 8, Windows 8.1, Windows 10 (64-bit version only), Windows Server 2008 R2 or later (32-bit version only) Processor: Intel Core 2 Duo E6300 or later, AMD Phenom II X2 4x or later, AMD Athlon II X4 840 or later Memory: 4 GB RAM (8 GB recommended) Graphics: NVIDIA GeForce 8400 GS or ATI Radeon HD 2600 or higher, NVIDIA GeForce GTX 660 Ti or ATI Radeon HD 7870 or higher

<https://ead.institutoinsigne.com.br/blog/index.php?entryid=6771>

[https://panda-app.de/upload/files/2022/07/RCQPzYteA7uJ6liKs2kL\\_04\\_b49841880b0aba8ec28435c7b](https://panda-app.de/upload/files/2022/07/RCQPzYteA7uJ6liKs2kL_04_b49841880b0aba8ec28435c7bfecb4fa_file.pdf) [fecb4fa\\_file.pdf](https://panda-app.de/upload/files/2022/07/RCQPzYteA7uJ6liKs2kL_04_b49841880b0aba8ec28435c7bfecb4fa_file.pdf)

<http://humuun.edu.mn/blog/index.php?entryid=18059>

<https://englishskills.org/blog/index.php?entryid=3943>

<http://lucaslaruffa.com/?p=4617>

<https://trabpetibopadsguar.wixsite.com/corbimespay/post/modelio-17-90-0304-with-registration-code> <http://slovenija-lepa.si/wp-content/uploads/2022/07/ColdSpring.pdf>

<https://demo.digcompedu.es/blog/index.php?entryid=7187>

[https://otmaschanupaxiconc.wixsite.com/odabemag/post/portable-nvt-windows-securer-crack](https://otmaschanupaxiconc.wixsite.com/odabemag/post/portable-nvt-windows-securer-crack-final-2022)[final-2022](https://otmaschanupaxiconc.wixsite.com/odabemag/post/portable-nvt-windows-securer-crack-final-2022)

<https://www.globemeets.com/wp-content/uploads/2022/07/olanwilf.pdf>

<https://www.raven-guard.info/flickr-schedulr-portable-crack-3264bit/>

<https://dreamlandit.com/wp-content/uploads/2022/07/NGWave.pdf>

[https://ryhinmobiliaria.co/wp-content/uploads/2022/07/AxScripter\\_Crack\\_License\\_Keygen.pdf](https://ryhinmobiliaria.co/wp-content/uploads/2022/07/AxScripter_Crack_License_Keygen.pdf) [https://workschool.ru/upload/files/2022/07/lGMpW9SUiwPCLamx7gcY\\_04\\_b49841880b0aba8ec28435](https://workschool.ru/upload/files/2022/07/lGMpW9SUiwPCLamx7gcY_04_b49841880b0aba8ec28435c7bfecb4fa_file.pdf)

[c7bfecb4fa\\_file.pdf](https://workschool.ru/upload/files/2022/07/lGMpW9SUiwPCLamx7gcY_04_b49841880b0aba8ec28435c7bfecb4fa_file.pdf)

<http://powervapes.net/alarm-clock-of-justice-free-download-pc-windows/>

[https://lfbridge.com/upload/files/2022/07/iynkOADFtgtkIJdFguT4\\_04\\_b49841880b0aba8ec28435c7bfe](https://lfbridge.com/upload/files/2022/07/iynkOADFtgtkIJdFguT4_04_b49841880b0aba8ec28435c7bfecb4fa_file.pdf) [cb4fa\\_file.pdf](https://lfbridge.com/upload/files/2022/07/iynkOADFtgtkIJdFguT4_04_b49841880b0aba8ec28435c7bfecb4fa_file.pdf)

[http://uttaranchalcollege.com/wp-content/uploads/2022/07/MAIA\\_Cyberius.pdf](http://uttaranchalcollege.com/wp-content/uploads/2022/07/MAIA_Cyberius.pdf)

<https://brandvani.com/2022/07/04/now-tracker-pro-with-keygen-free/>

[https://www.mtcpreps.com/wp-](https://www.mtcpreps.com/wp-content/uploads/2022/07/JNetAnalyzer_Crack_PCWindows_Updated.pdf)

[content/uploads/2022/07/JNetAnalyzer\\_Crack\\_PCWindows\\_Updated.pdf](https://www.mtcpreps.com/wp-content/uploads/2022/07/JNetAnalyzer_Crack_PCWindows_Updated.pdf) <http://executivenavi.com/wp-content/uploads/2022/07/InstantStorm.pdf>